## Update Paid to Dates

Last Modified on 26/06/2019 11:26 am AEST

The instructions in this article relate to *Update Paid to Dates* which can be found by searching or selecting it from the StrataMax desktop.

Update Paid to Dates is used to set the date for levies that have been paid. This function can be used if Journal entries have been entered for levies when taking over management of a building.

- 1. Search or select Update Paid To Dates.
- 2. Click Recent Levies Only, All Levies or Override Date Paid Limit.
- 3. Click Proceed.

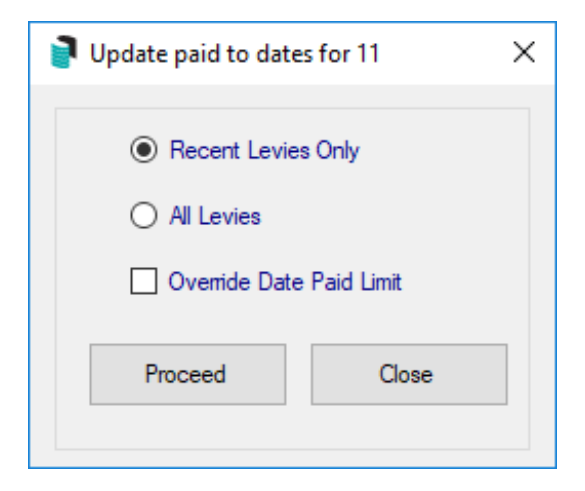

Info: The date paid can be checked from Edit Levy Paid Dates.